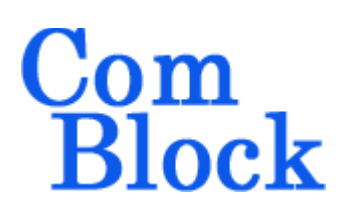

# **COM-1931 L/S-band burst spread-spectrum transceiver**

# *Key Features*

- L/S-band modem to send and receive short UDP frames over wireless, satellite or cable. (for continuous-mode see [COM-1918\)](http://www.comblock.com/download/com1918.pdf)
- Direct-Sequence Spread-Spectrum (DSSS) modulation
- Nominal frequency of operation:  $950 2175$ MHz for direct connection to external LNB or BUC. Customization to other frequency bands is possible.
- Burst mode operation:
	- o fixed-length 512-bit data frames from/to LAN/UDP ports
	- o Multiple frames transmitted efficiently with only 32-symbol separation.
- Acquisition: 1600-symbol preamble with no apriori knowledge of arrival time
- Large frequency acquisition range:  $\pm$ (chip\_rate / 64) or (1.8\*symbol\_rate), whichever is smaller, with no apriori knowedge.
- End-to-end latency: 2672 symbol / modulation symbol rate. For example 1.2ms at 2.5Msymbols/s.
- Programmable chip rate, up to 40 Mchips/s
- 2047-chip Gold codes
- Data rate: practical range from chip\_rate/2047 to chip\_rate/30
- Convolutional or Turbo code error correction.
- Built-in IP router with gigabit Ethernet LAN port
- Supply voltage:  $18^1 36$  $18^1 36$ VDC with reverse voltage and surge protection.
- Built-in tools: PRBS-11 pseudo-random test sequence, BER tester, AWGN generator, internal loopback mode.
- Monitoring:
	- o Carrier frequency error
	- o SNR
	- o BER
- **ComScope** –enabled: key internal signals can be captured in real-time and displayed on host computer.

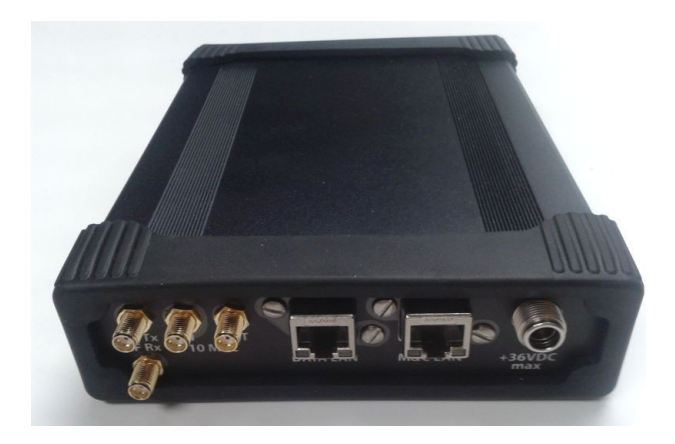

For the latest data sheet, please refer to the **ComBlock** web site: [http://www.comblock.com/download/com1931.pdf.](http://www.comblock.com/download/com1931.pdf) These specifications are subject to change without notice.

For an up-to-date list of **ComBlock** modules, please refer to [http://www.comblock.com/product\\_list.html](http://www.comblock.com/product_list.html) .

MSS • 845 Quince Orchard Boulevard Ste N • Gaithersburg, Maryland 20878-1676 • U.S.A. Telephone: (240) 631-1111 Facsimile: (240) 631-1676 [www.ComBlock.com](http://www.ComBlock.com/)  © MSS 2015 Issued 12/5/2016

<sup>•</sup> Frequency reference: internal TCXO or input for an external, higher-stability 10 MHz frequency reference.

<span id="page-0-0"></span><sup>&</sup>lt;sup>1</sup> 5.6V min when not supplying external LNB power

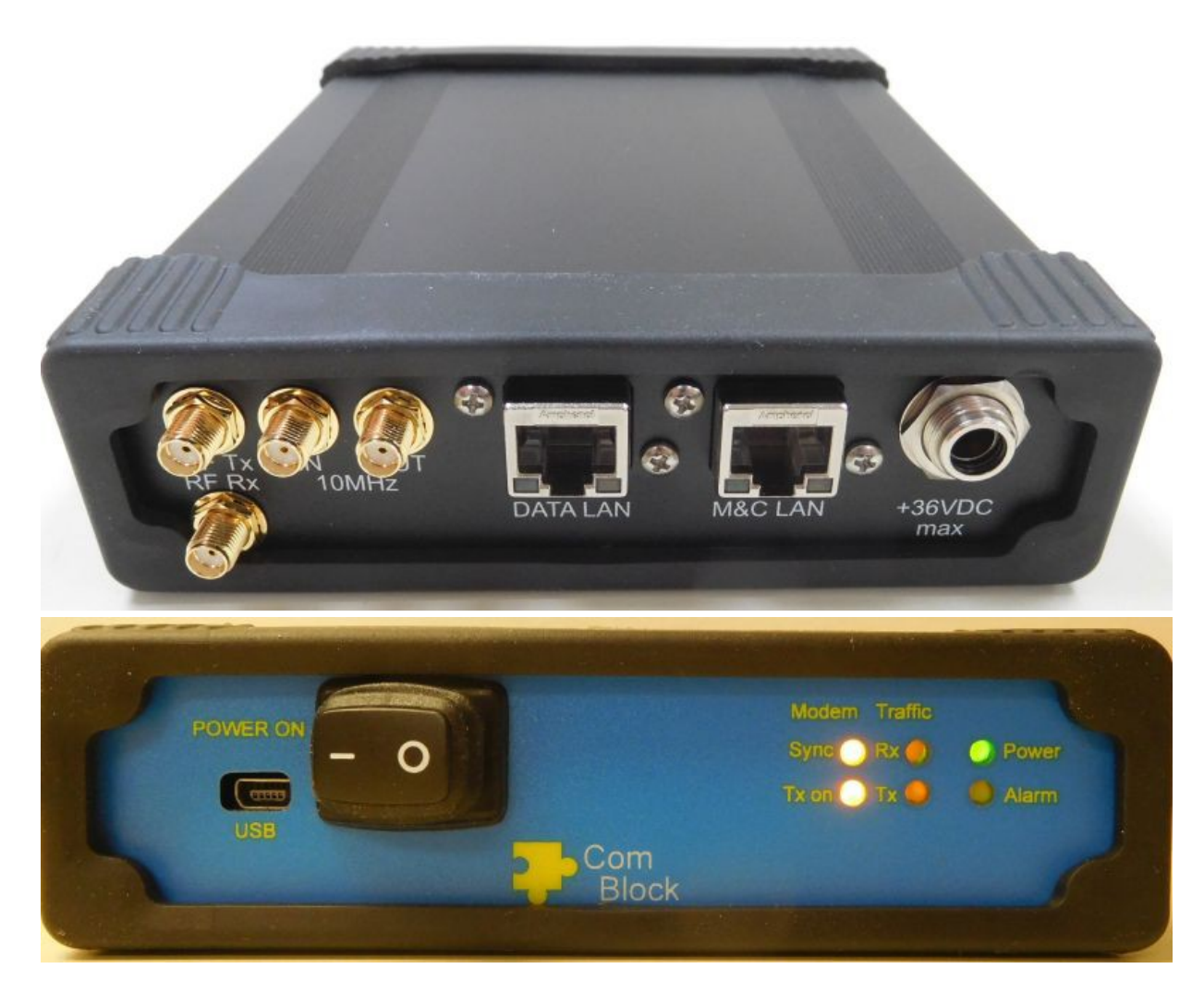

*Functional Block Diagram*

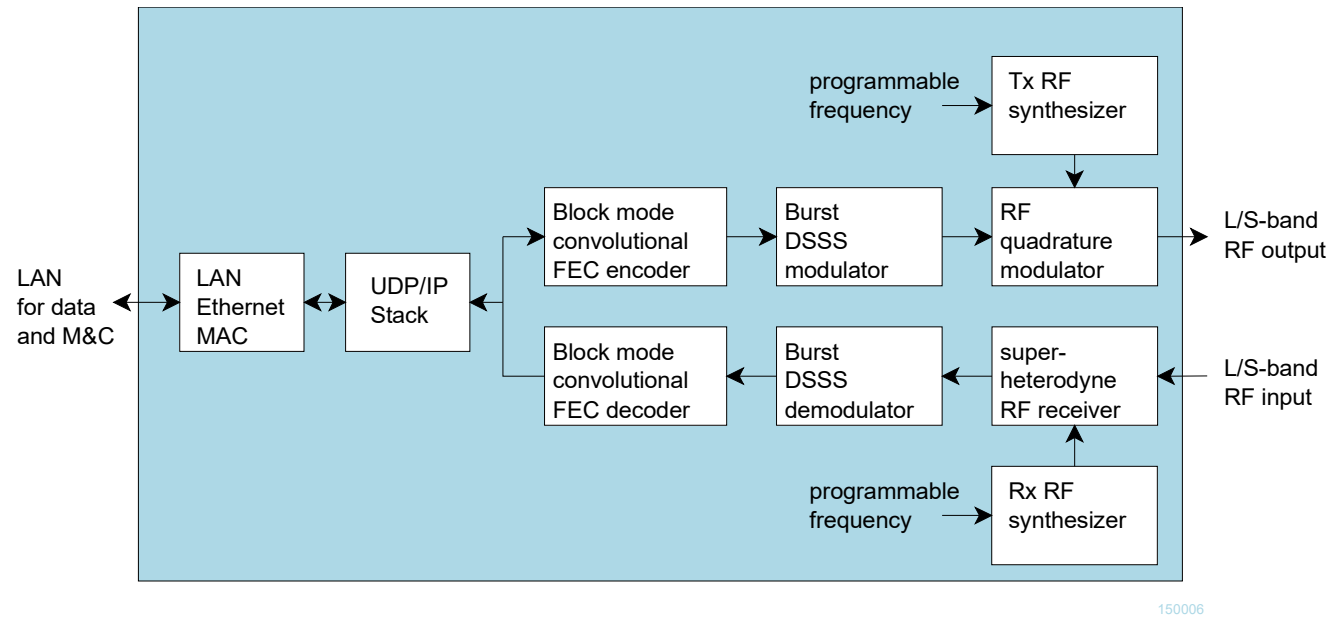

## *Configuration (Basic)*

The easiest way to configure the COM-1931 is to use the **ComBlock Control Center** software supplied with the module on CD. Please follow the few simple steps described in the user manual "[ccchelp.pdf"](http://www.comblock.com/download/ccchelp.pdf) document to install the ComBlock Control Center software "ComBlock Control Center windows rev.exe"

Connect the LAN cable between PC and transceiver RJ45 connector labeled "M&C LAN". Turn the transceiver power supply on and wait approximately 5-10 seconds. In the **ComBlock Control Center** window, click on the left-most button and select LAN as primary communication media. The default IP address is 172.16.1.128.

In the **ComBlock Control Center** window detect the ComBlock module(s) by clicking the *Detect* button, next click to highlight the COM-1931 module to be configured, next click the *Settings* button to display the *Settings* window shown below.

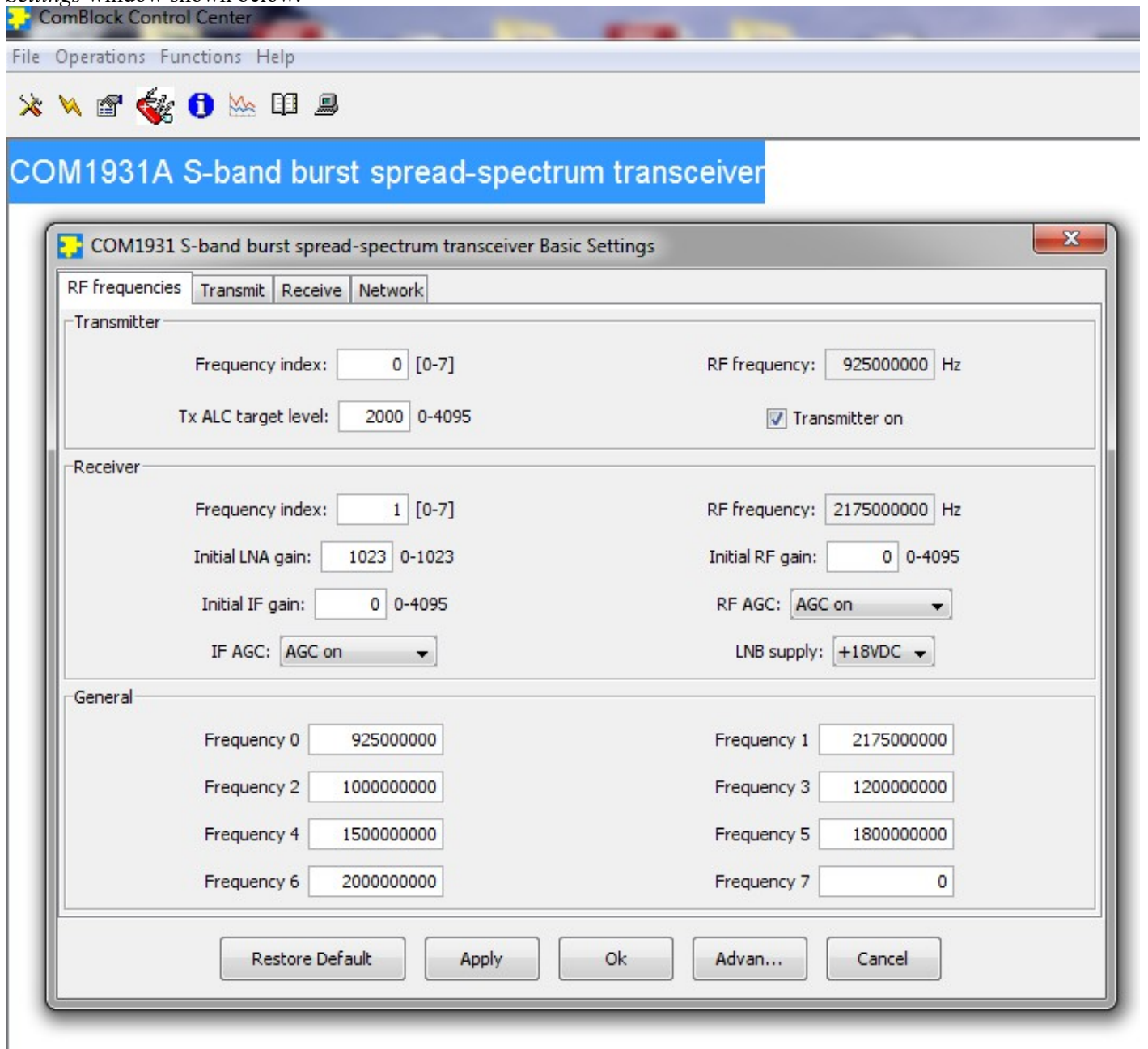

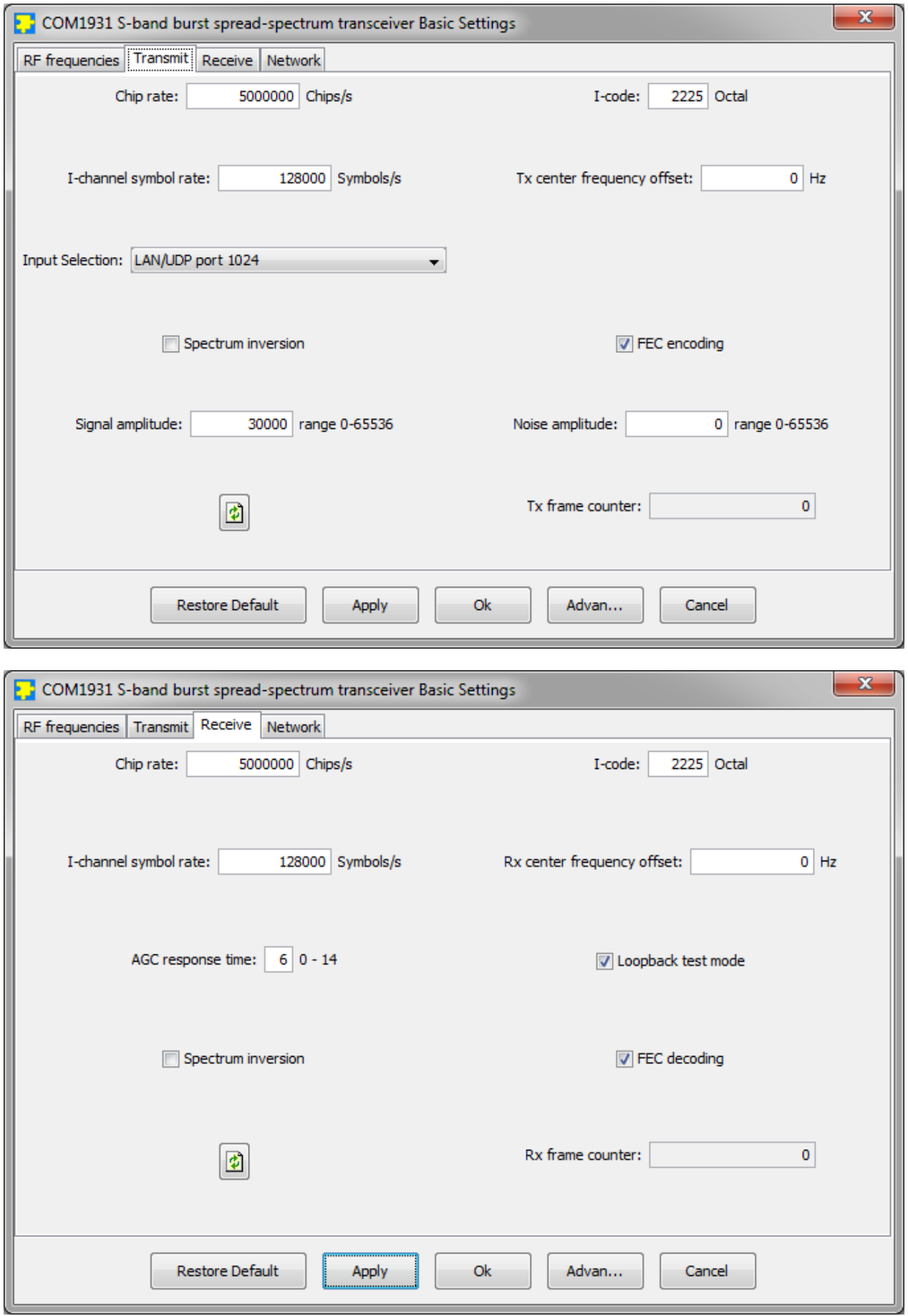

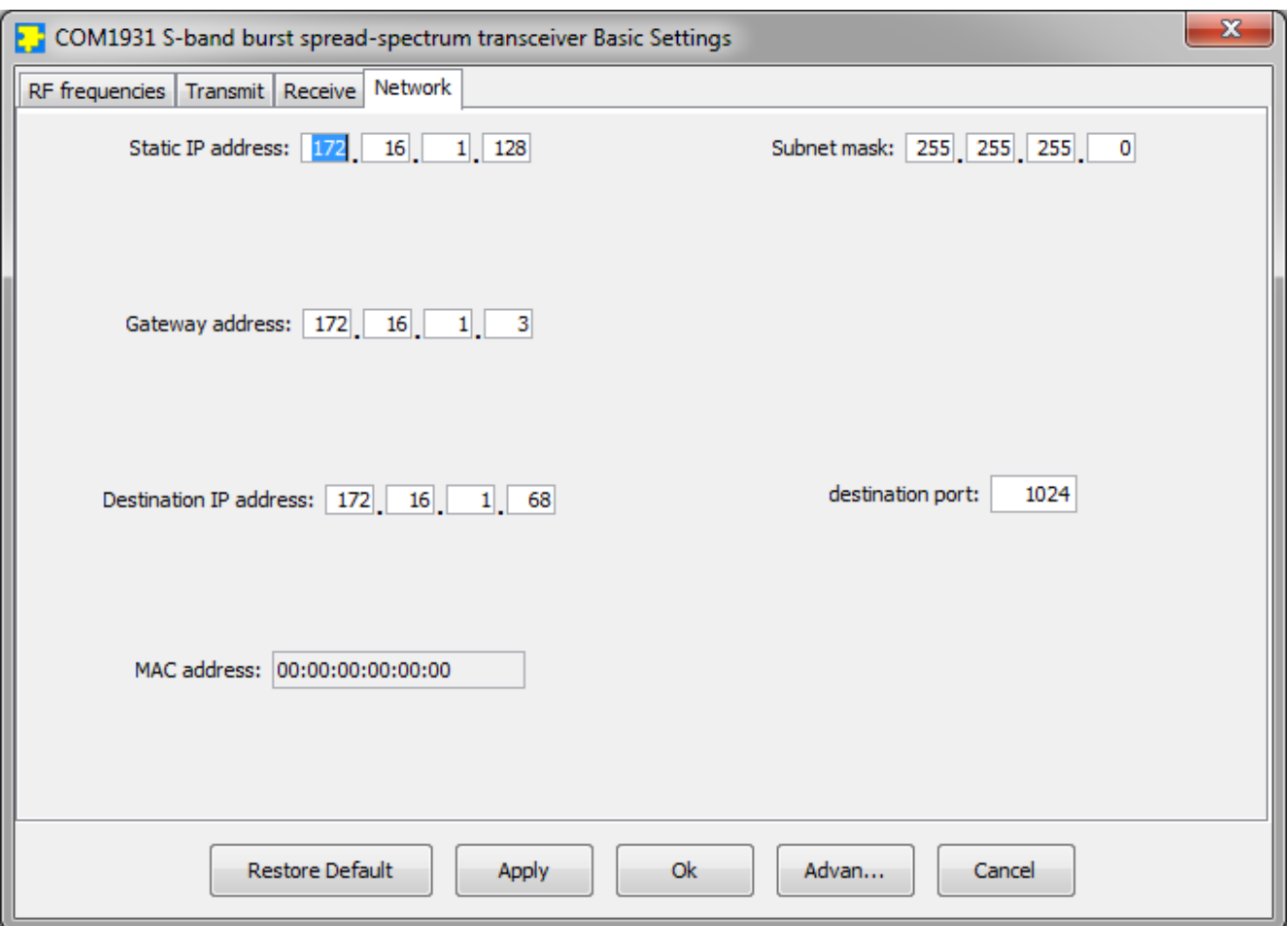

## *Configuration (Advanced)*

Alternatively, users can access the full set of configuration features by specifying 8-bit control registers as listed below. These control registers can be set manually through the ComBlock Control Center "Advanced" configuration or by software using the ComBlock API (see [www.comblock.com/download/M&C\\_reference.pdf](http://www.comblock.com/download/M&C_reference.pdf))

All control registers are read/write. Definitions for the [Control registers](#page-5-0) and [Status registers](#page-9-0) are provided below.

### <span id="page-5-0"></span>**Control Registers**

The module configuration parameters are stored in volatile (SRT command) or non-volatile memory (SRG command). The stored configuration is automatically loaded up at power up. All control registers are read/write.

#### Note: several multi-byte fields like the IP addresses are enacted upon (re-)writing to the last control register (REG141)

Several key parameters are computed on the basis of the 160 MHz ADC clock  $f_{\text{clk adc}}$  or the 120 MHz internal processing clock **fclk\_p**.

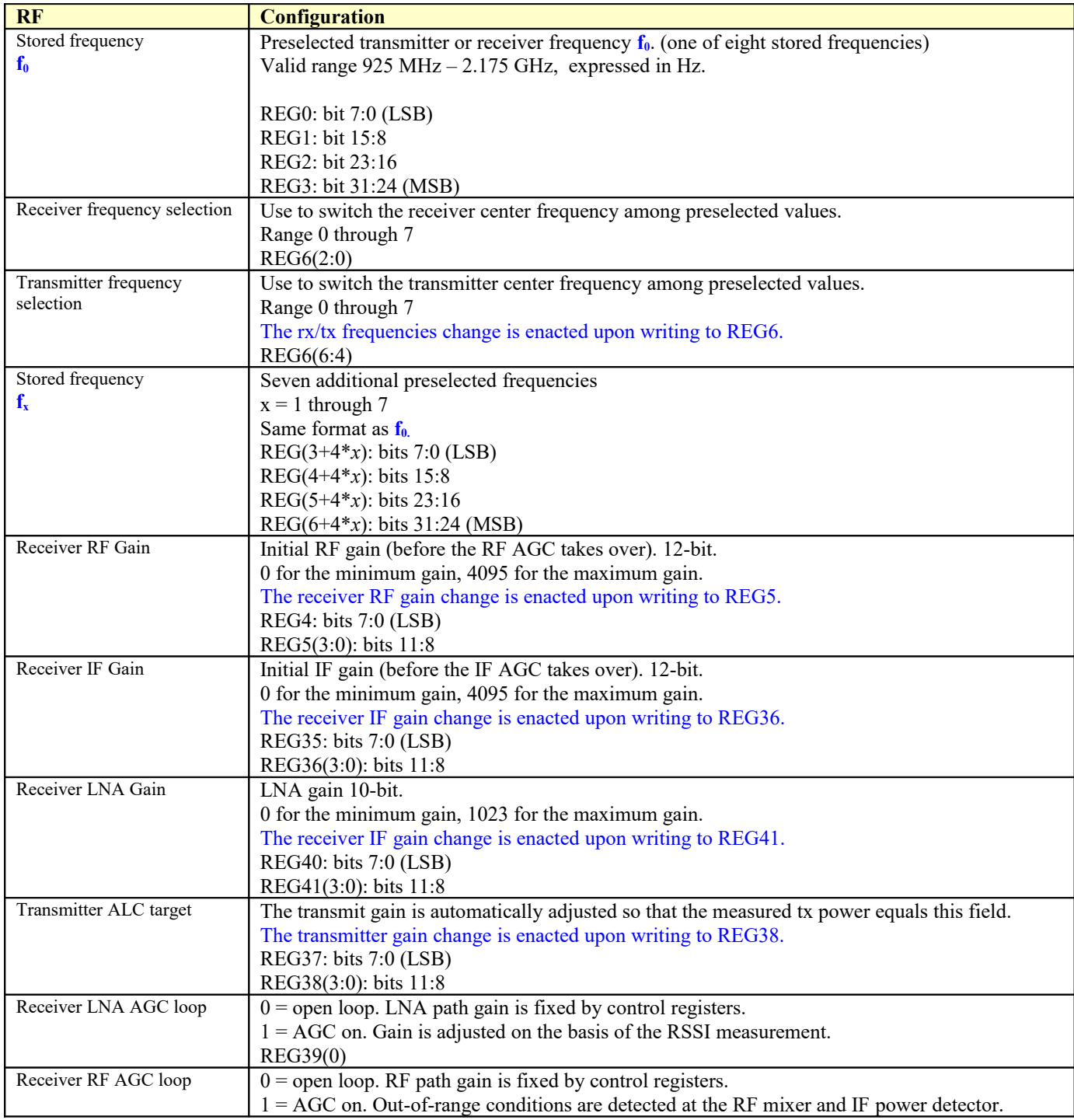

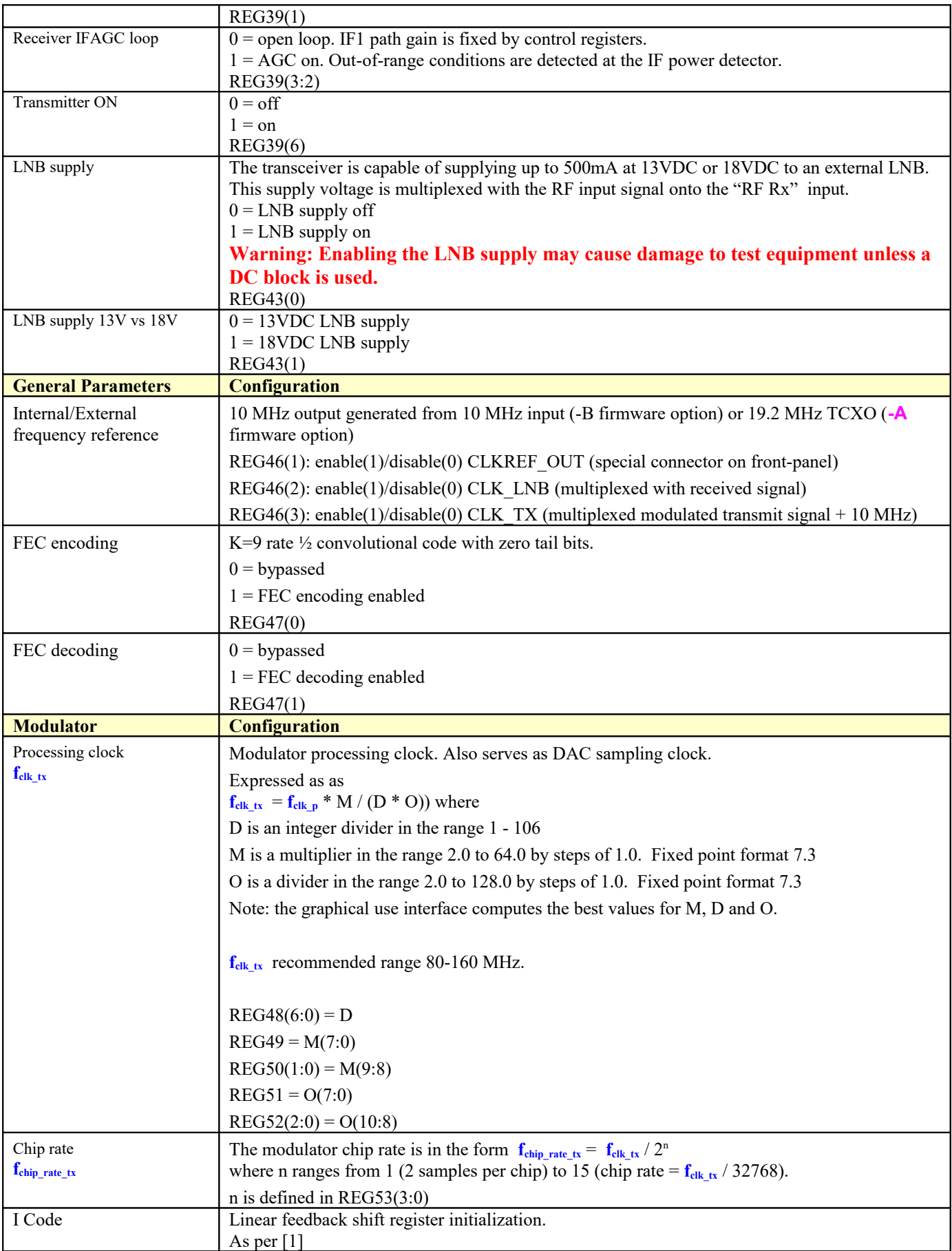

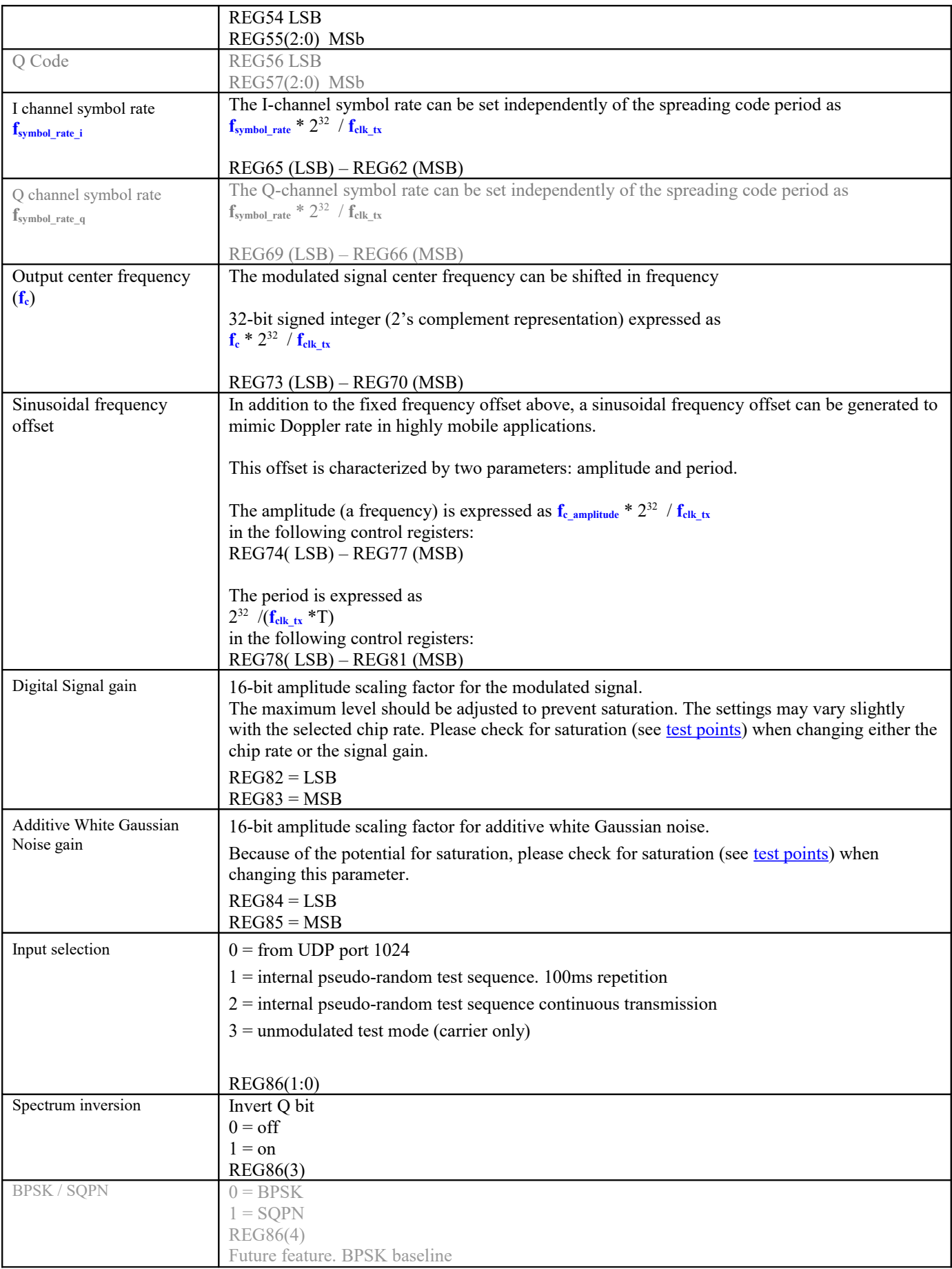

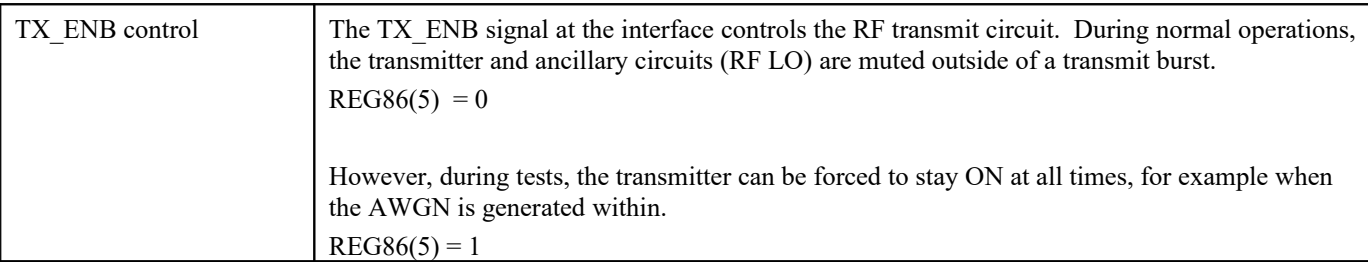

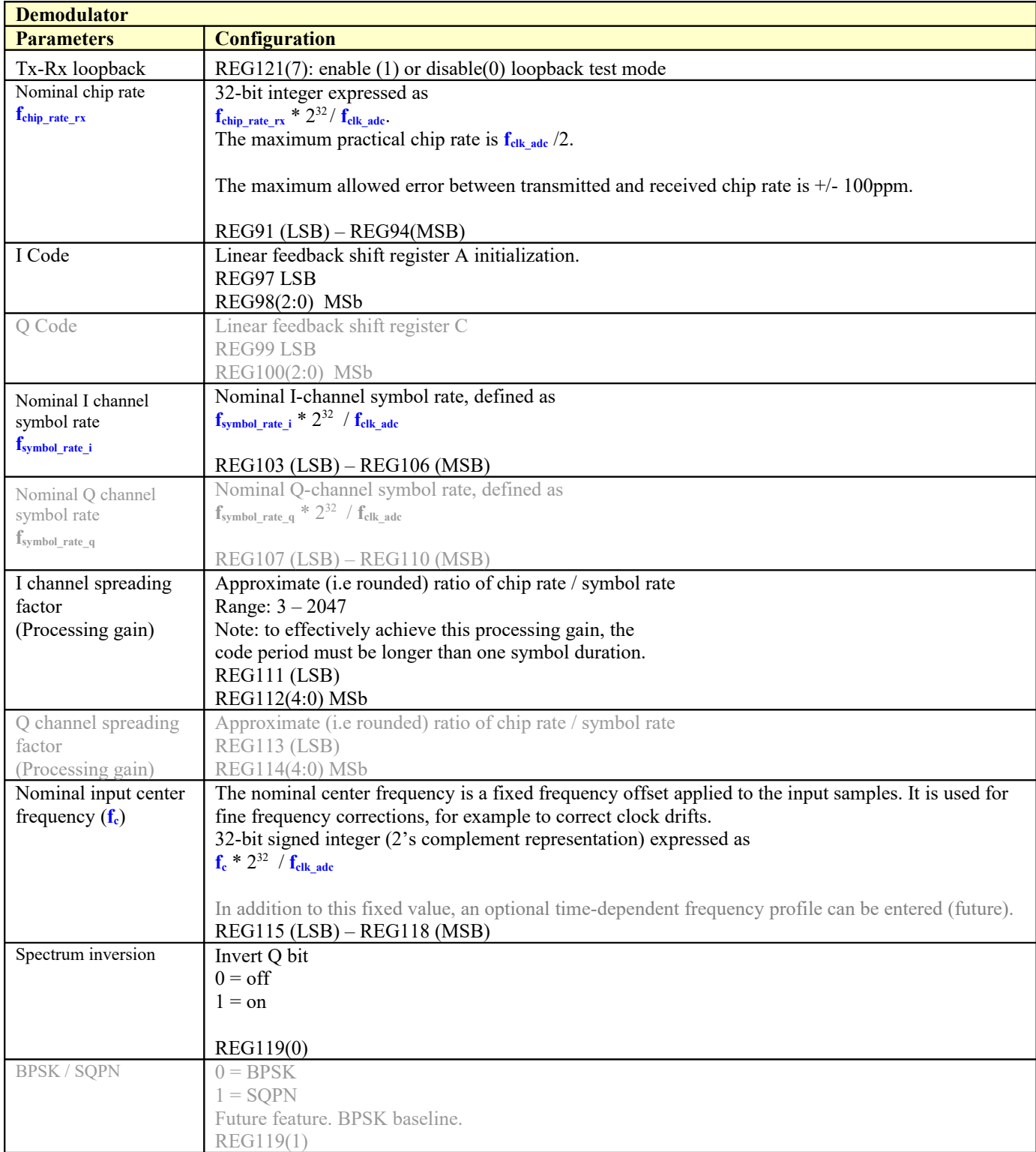

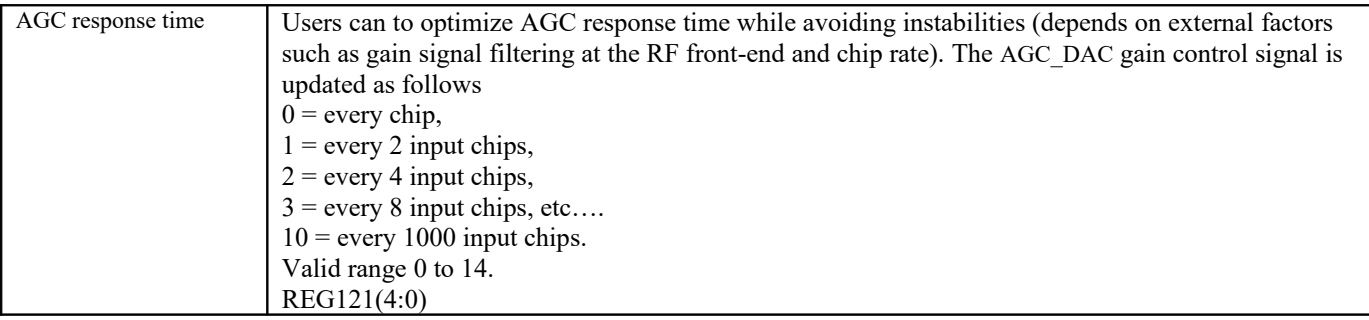

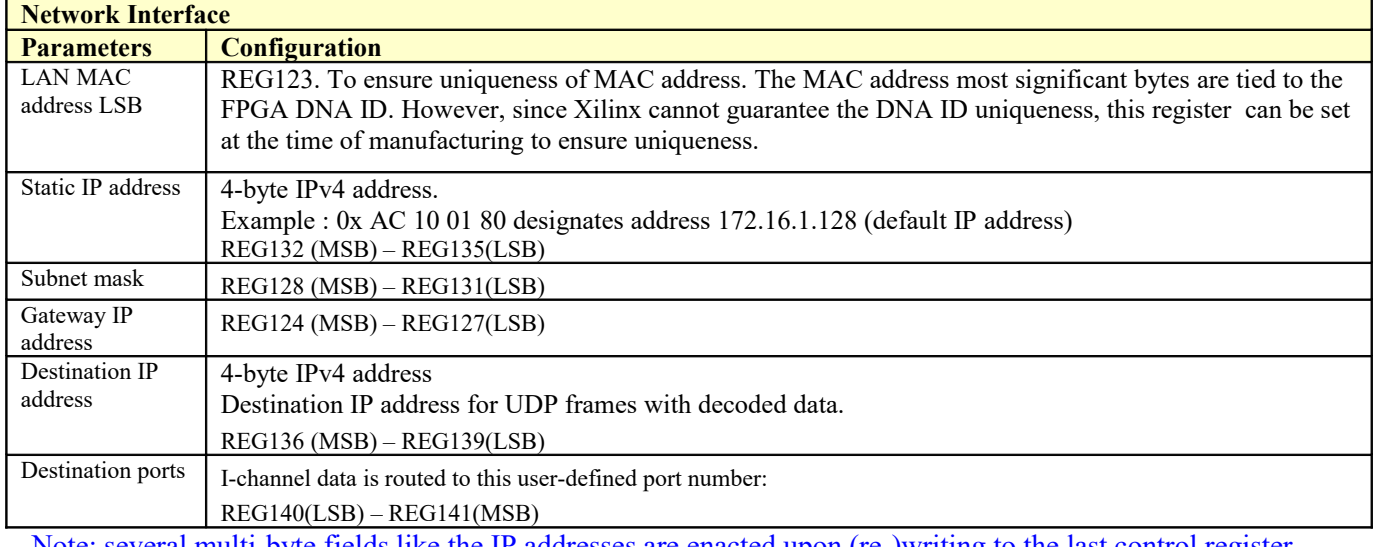

Note: several multi-byte fields like the IP addresses are enacted upon (re-)writing to the last control register (REG141)

# *Monitoring*

# <span id="page-9-0"></span>**Status Registers**

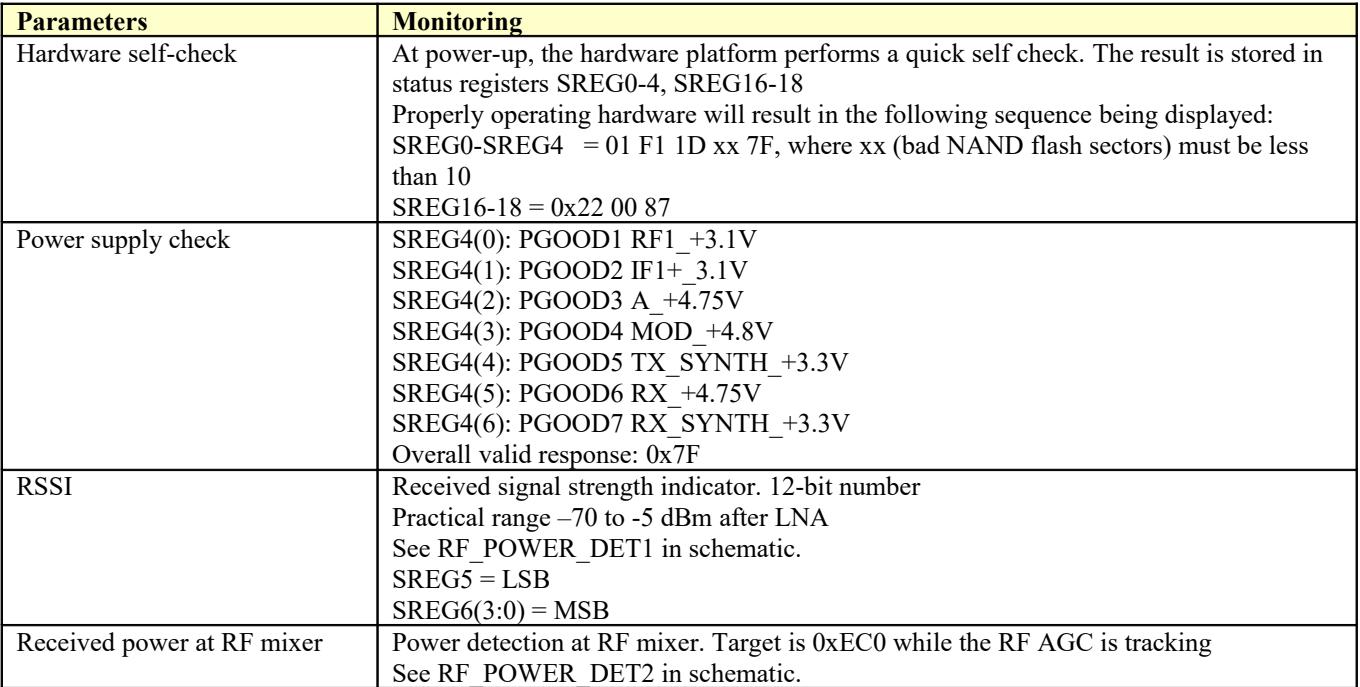

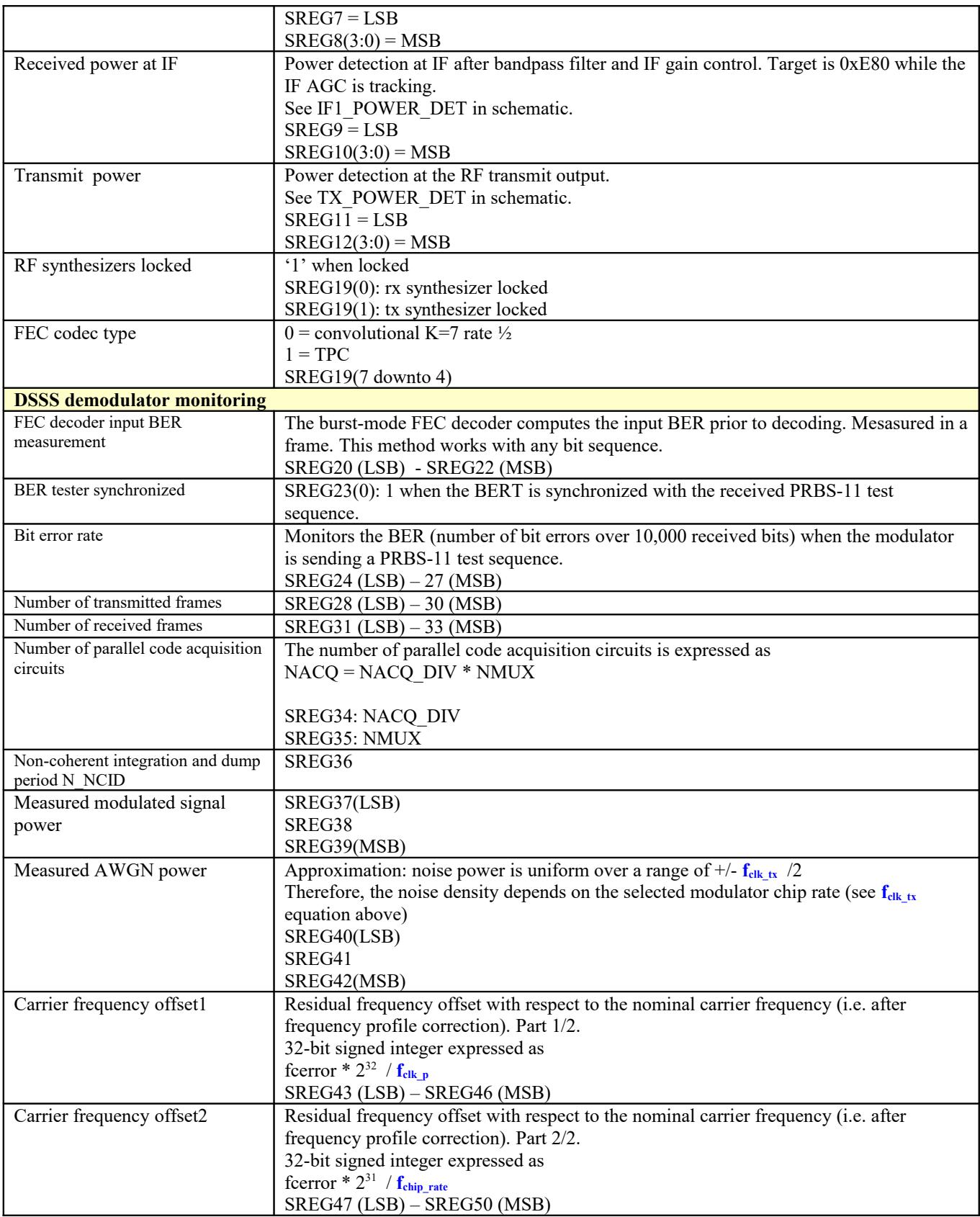

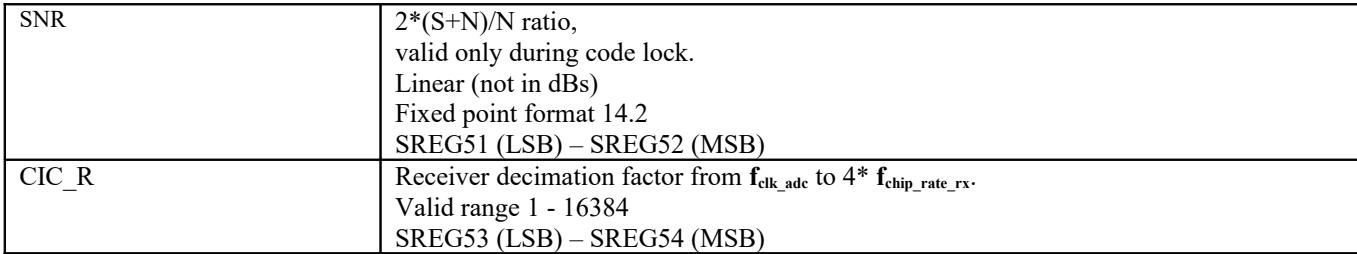

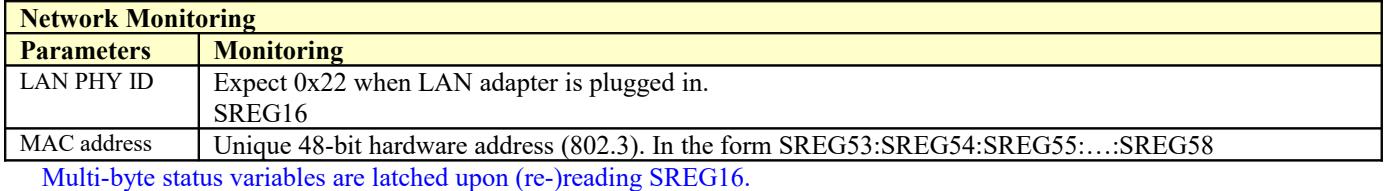

### **ComScope Monitoring**

Key internal signals can be captured in real-time and displayed on a host computer using the ComScope feature of the ComBlock Control Center. Click on the  $\mathbb{R}$  button to start, then select the signal traces and trigger are defined as follows:

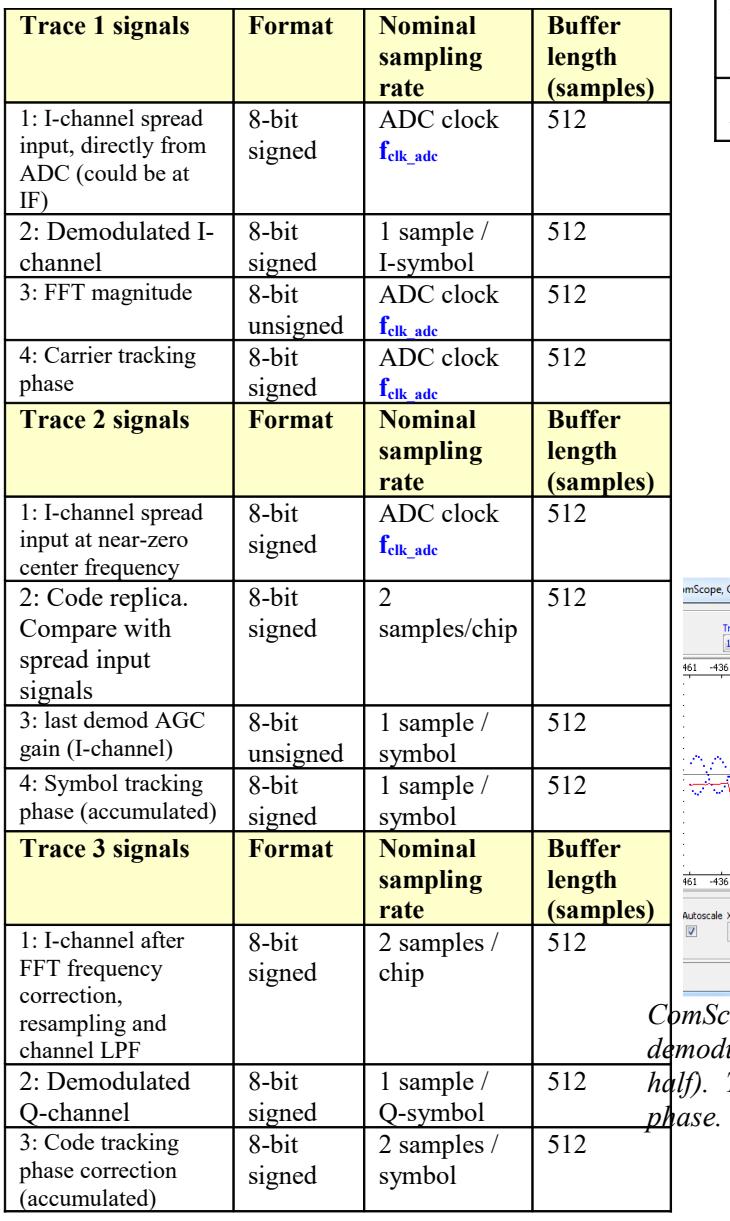

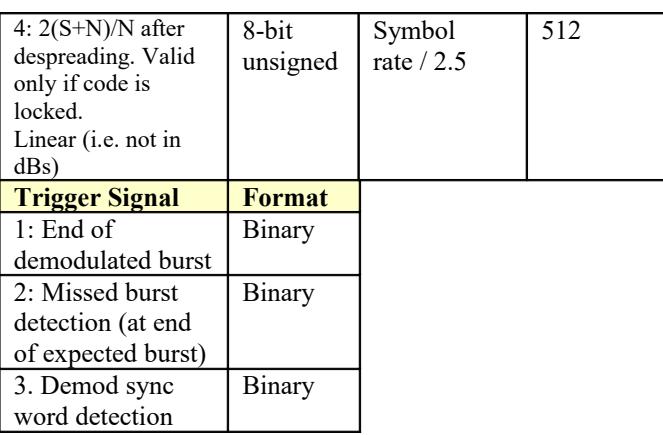

Signals sampling rates can be changed under software control by adjusting the decimation factor and/or selecting the **fclk\_adc** demod clock as real-time sampling clock.

In particular, selecting the **fclk\_adc** demod clock as real-time sampling clock allows one to have the same time-scale for all signals.

The ComScope user manual is available at [www.comblock.com/download/comscope.pdf.](http://www.comblock.com/download/comscope.pdf)

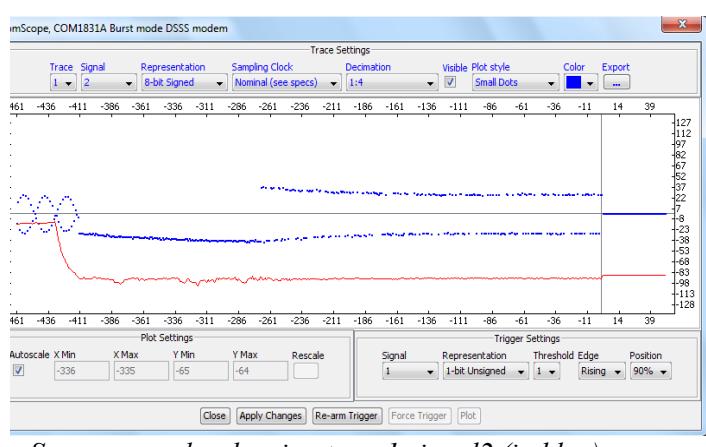

*Cope example, showing trace1 signal2 (in blue): dulated I-bits during preamble (left) then data (right Trace2 signal 4 (in red) shows the I-symbol tracking* 

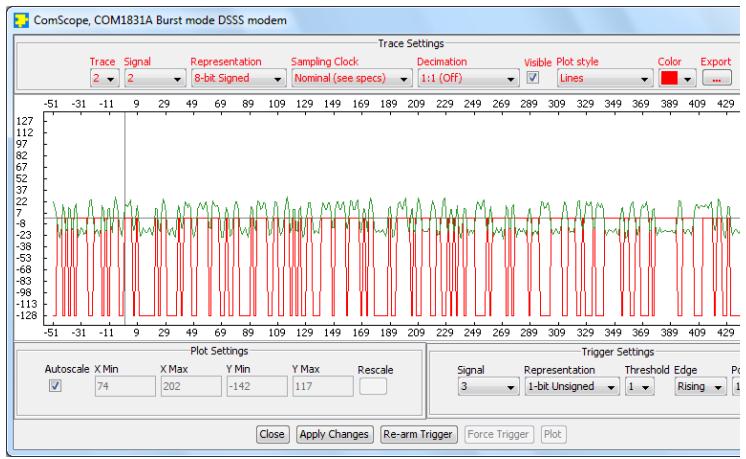

*ComScope example, showing code lock with aligned: received spread signal after RRC filter (green) vs code replica (red)*

#### **LEDs**

<span id="page-13-0"></span>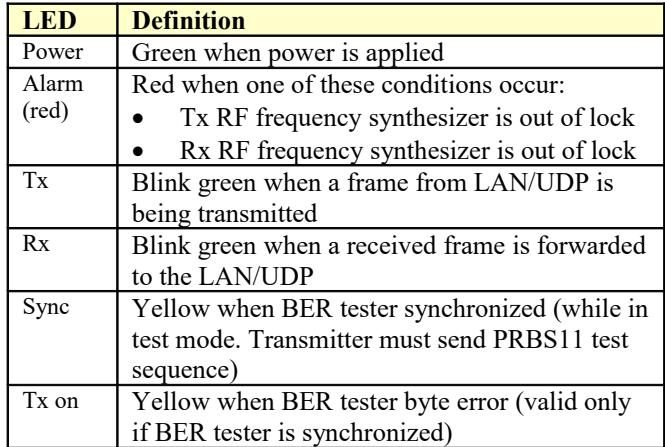

### **Digital Test Points**

The test points are only accessible after opening the enclosure. They are intended to be used only for debugging purposes.

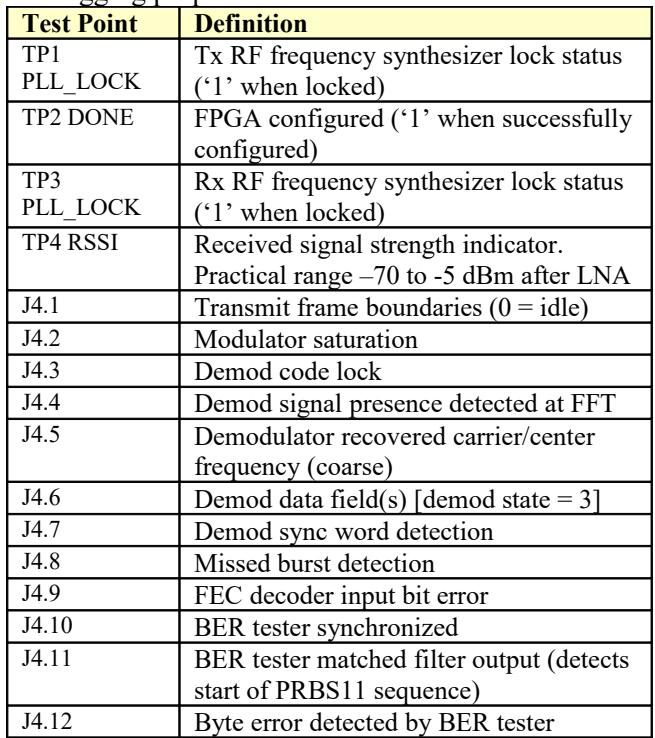

# *Operation*

### **Power supply**

This unit is designed for a  $+28V$  DC (18 – 36V) power supply. Power consumption depends somewhat on the configuration. Maximum power consumption: 350mA under 28V. Power supply is through the front-panel connector.

A lower supply voltage, down to 5.6V, can be used when the LNB supply output is unused.

### **Frequency reference**

Depending on the firmware version loaded, the frequency reference is an external 10 MHz signal supplied through the front panel (**-B** firmware option) or an internal 19.2 MHz VC-TCXO (**-A** firmware option).

Both **-A** and **–B** firmware options are pre-loaded and can be switched easily.

Warning: when selected as external frequency reference, the 10 MHz frequency reference must be present prior to powering on the modem.

Click on the button below to switch between installed firmware options:

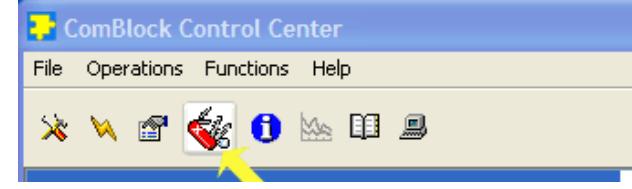

### **Output 10 MHz frequency reference**

A 10 MHz frequency reference signal can be multiplexed with RF signals on the RF input (to an external LNB) and RF output (to an external BUC). The same 10 MHz is also available as an output on the front panel, labeled "10 MHz OUT". Each one of these three clocks signals can be enabled or disabled by software command.

### **Spreading codes**

Each burst undergoes spectrum spreading with userselected pseudo-random codes. All fields (preambles, sync word, data) are spread.

Spreading codes are user-selected among a group of 2047-period Gold codes, irrespective of the symbol

rate. The codes are selected by their 11-bit A and C registers initialization.

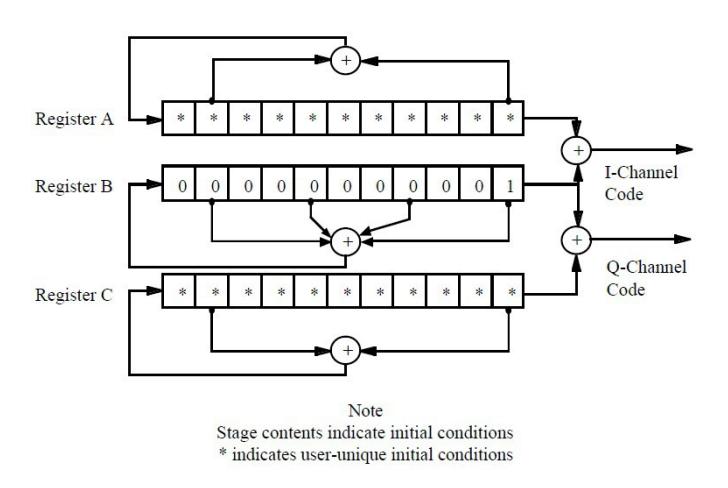

### **Burst format**

The modulator input consists of a 512-bit fixedlength payload data frame received over LAN/UDP.

The payload data frame is encoded with a convolutional code K=9, rate  $\frac{1}{2}$ , resulting in an encoded frame of length 1040 bits (including the 16 tail bits).

When transmitting a single frame, the frame is encapsulated in a spread-spectrum burst comprising four distinct fields:

- no data preamble
- toggling bits preamble
- 32-bit synchronization field
- 1040-bit encoded payload field

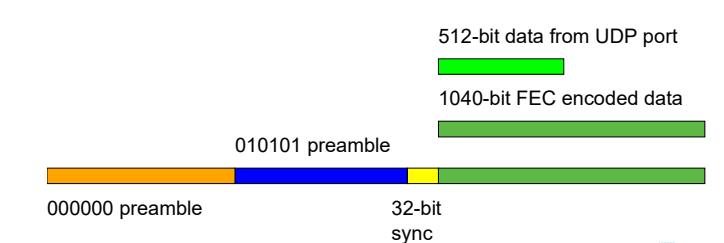

When transmitting multiple frames, follow-on frames are appended without preamble, separated only with a 32-bit sync word.

### **Transmission timing**

A data frame received over UDP is transmitted without delay. The transmission time uncertainty is small (  $\le$  TBD us). The user application is therefore fully in control of the burst scheduling, for example to prevent collisions in a multi-node network.

When the modulator is configured in PRBS11 test mode, the PRBS11 pseudo-random test sequence is generated internally, packetized in 512-bit frame and transmitted one frame every 100 ms. The UDP input is ignored while in this mode.

#### **Input elastic buffer**

When more than 512 bits of payload data is needed, multiple data frames can be queued for transmission in the elastic buffer. The modulator expects any follow-on frame to be entirely within the input elastic buffer before the previous frame transmission is complete (so as to avoid transmissing another long preamble). In this case, the modulator only inserts a 32-bit synchronization word between payload frames.

The input elastic buffer size is 8Kbit, large enough for 7 encoded frames.

#### **Symbol rate**

The symbol rate refers to the coded stream. The symbol rate can be set independently of the chip rate and code period. The demodulator includes an autonomous symbol tracking loop, separate from the code tracking loop.

### **Frequency acquisition & tracking**

The frequency acquisition range depends on the chip rate and symbol rate, as defined by  $\pm$ (chip\_rate / 64) or (1.8\*symbol\_rate), whichever is smaller, with no apriori knowedge.

Once locked, the carrier tracking loops tracks the carrier phase over a very wide frequency range.

#### **Modulation**

#### Baseline: BPSK spread with I-channel code.

Possible future extension: SOPN (I and O channels spread with staggered I and Q code, Q-channel symbol rate  $=$  I-channel symbol rate  $/N$ , where N is an integer.

### **RSSI**

The RSSI measurements (as reported in status registers SREG5/6) versus the receiver input level is plotted below for the two extreme operational

frequencies. The measurements are monotonous between -70 dBm and -5 dBm.

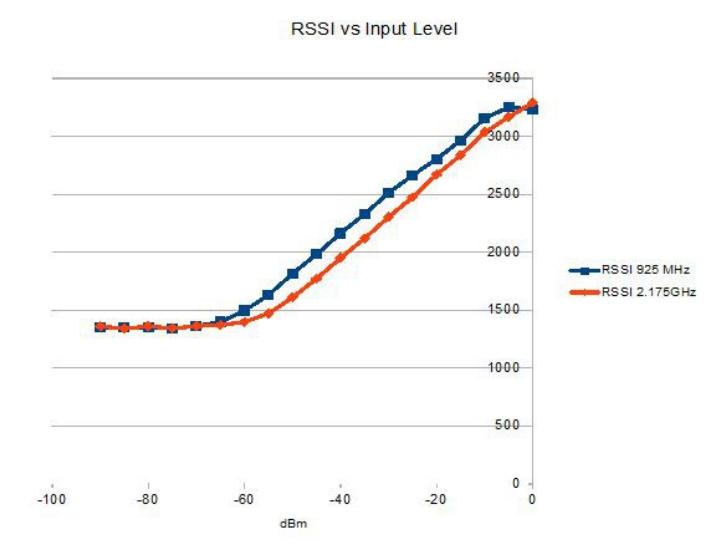

Note: RSSI measurement below –50Bm is affected by the presence of 10 MHz frequency reference when supplied to an external LNB (see control register REG46(2)).

### *Customization*

The transceiver design can be customized to meet alternate customer requirements. The customizable features are

- Custom radio-frequency bands within 400 MHz– 3GHz at no extra charge.
- Trade-off preamble length versus acquisition threshold Eb/No. The baseline preamble is 1600 symbols for a threshold  $E_b/N_0$  of 16 dB (PER > 99.9%). Lower threshold are achievable by increasing the integration time and thus the preamble length, down to  $E_b/N_0$  of 5 dB for a preamble length of 32K symbols.

Customization has to be specified and quoted at the time of order.

#### **Load Software Updates**

From time to time, ComBlock software updates are released.

To manually update the software, highlight the ComBlock and click on the Swiss army knife

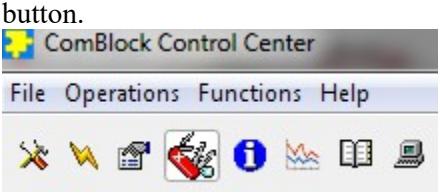

The receiver can store multiple personalities. The list of personalities stored within the ComBlock Flash memory will be shown upon clicking on the Swiss army knife button.

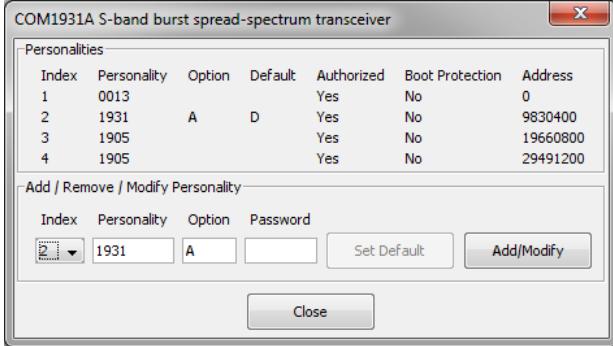

The default personality loaded at power up or after a reboot is identified by a 'D' in the Default column. Any unprotected personality can be updated while the Default personality is running. Select the personality index and click on the "Add/Modify" button.

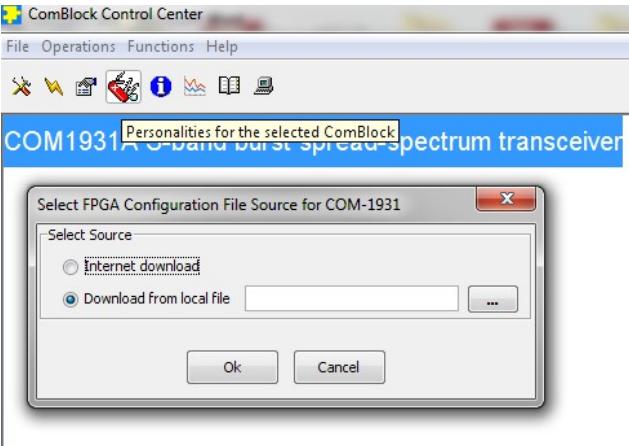

The software configuration files are named with the .bit extension. The bit file can be downloaded via the Internet, from the ComBlock CD or any other local file.

The option and revision for the software currently running within the FPGA are listed at the bottom of the advanced settings window.

Two firmware options are available for this receiver:

**-A** firmware uses an internal VCTCXO frequency reference.

**-B** firmware option requires an external 10 MHz frequency reference.

#### **Recovery**

The toggle button under the backpanel can be used to

- (a) prevent the FPGA configuration at power up. This can be useful if a bad FPGA configuration was loaded which resulted in loss of communication with the user.
- (b) reset the LAN1 IP address to 172.16.1.128.

To prevent the FPGA configuration at power up, turn off power. Toggle the button. Turn on power, wait 1 second, then toggle the button a second time.

To reset the LAN1 IP address to a factory default of 172.16.1.128: Turn on power. Toggle the button, wait at least 30 seconds, during which time the red led blinks, then toggle the button a second time. Wait another 10 seconds, then cycle power off/on.

### *Interfaces*

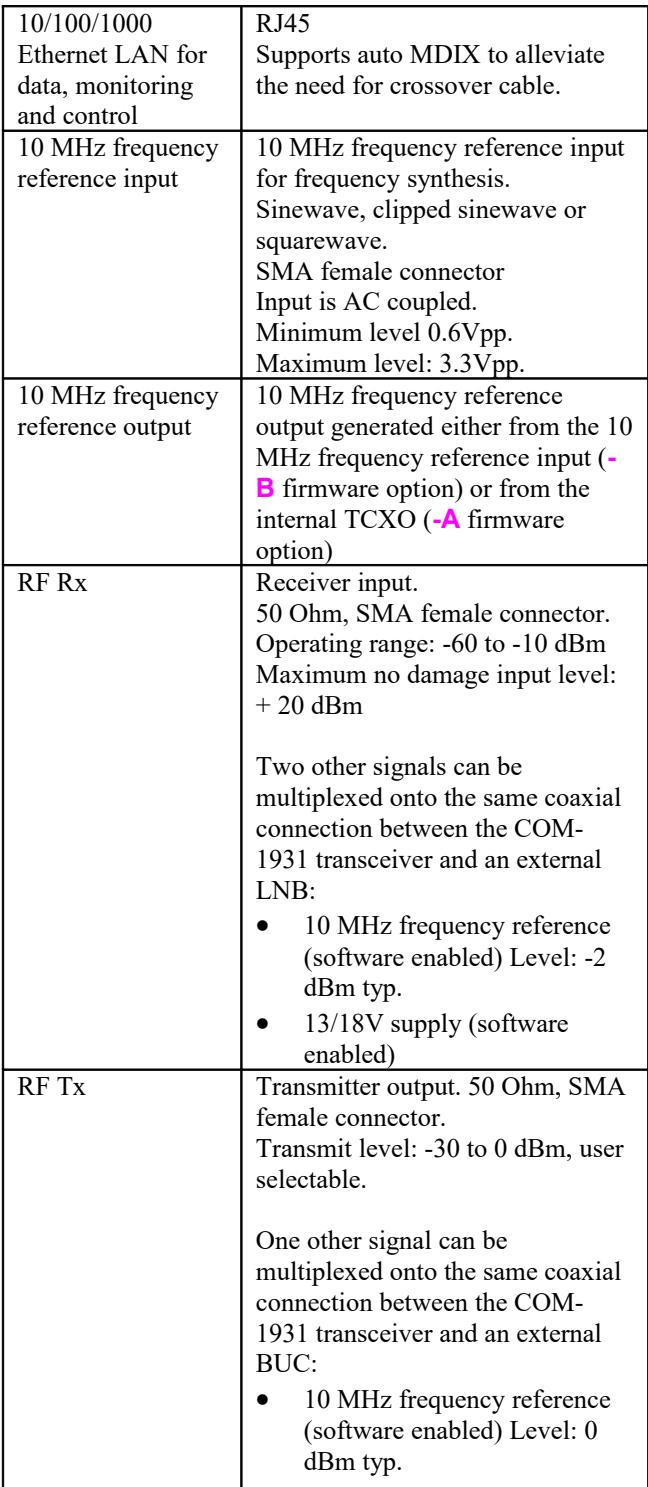

#### **Operating input voltage range**

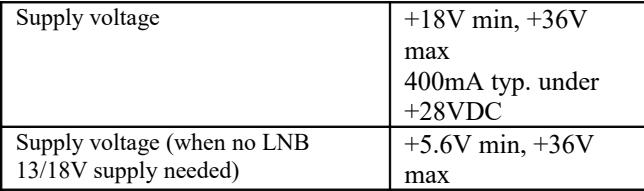

The positive voltage is on the center pin, the ground on the outer barrel.

#### **Absolute maximum ratings**

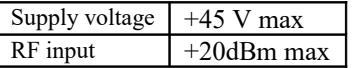

#### **Mechanical Interface**

Aluminum enclosure with rubberized end caps. L x W x H: 168.5mm x 138.96 mm x 40.98 mm. Includes two optional 40mm mounting flanges for mounting to a flat support plate.

#### **Schematics**

The board schematics are available on-line at [http://comblock.com/download/com\\_1900schematics.pdf](http://comblock.com/download/com_1900schematics.pdf)

#### **Configuration Management**

This specification is to be used in conjunction with VHDL software revision 1 and ComBlock control center revision 3.11g and above.

ARM processor firmware version: CB1900\_1\_6.hex 5/4/16

FPGA/VHDL version: COM-1931\_000 8/25/15

It is possible to read back the option and version of the FPGA configuration currently active. Using the ComBlock Control Center, highlight the COM-1931 module, then go to the advanced settings. The option and version are listed at the bottom of the configuration panel.

## *Troubleshooting Checklist*

Excessive power consumption:

• The receiver input is capable of supplying 13/18V DC to an external LNB. When using RF attenuators at the input in a RF loopback

test, please make sure to use a DC block between the RFin and the attenuator.

Demodulator can't achieve lock even at high signalto-noise ratios:

• Make sure the modulator baseband I/Q signals do not saturate, as such saturation would strongly distort the modulation phase information. (this is a phase demodulator!)

### *VHDL code / IP core*

The FPGA code is written in VHDL. It does not use any third-party software. It occupies the following FPGA resources:<br>Utilization - Post-Implementation

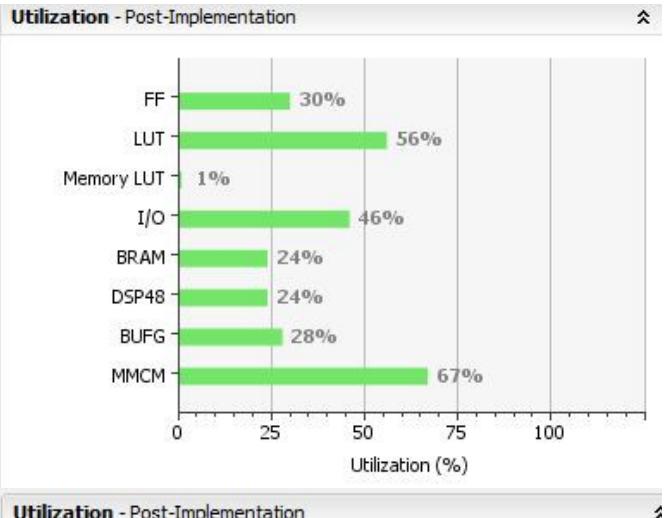

**Utilization** - Post-Implementation

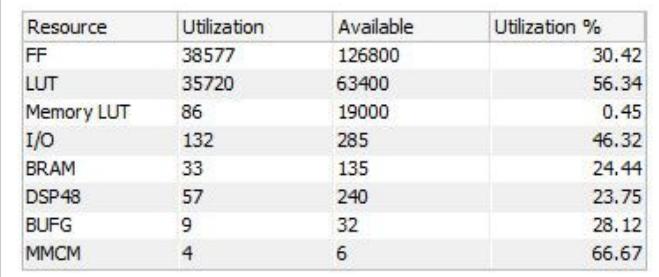

The maximum chip rate is limited by

- the FPGA technology. For example nearly 80 Mchips/s for Xilinx Artix 7 –1 speed (XC7A100T-1)
- $\bullet$  the receiver IF band-pass filter (40 MHz bandwidth)

The IP core, which includes all VHDL source code, can be purchased separately. It is not needed to operate the ready-to-use COM-1931 transceiver.

See [www.comblock.com/download/com1831soft.pdf](http://www.comblock.com/download/com1831soft.pdf)

# *ComBlock Ordering Information*

COM-1931 L/S-band burst spread-spectrum transceiver

ECCN: 5A001.b.3

MSS • 845 Quince Orchard Boulevard Ste N• Gaithersburg, Maryland 20878-1676 • U.S.A. Telephone: (240) 631-1111 Facsimile: (240) 631-1676 E-mail: sales@comblock.com